## **SA Parks Database ADIF Files**

The SA Parks database currently accepts ADIF files only at the date of writing (February, 2016) and you will experience problems if you submit files that are not in the required format.

An ADIF file is a text/ascii file which contains QSO data in a certain format. ADIF files are a format commonly used by ham radio logging software and you can find out much more from the ADIF website at <a href="www.adif.org">www.adif.org</a>. Your log upload will fail if the ADIF file does not include certain fields (further information on this to follow). The fields are the ones enclosed with an '<' and '>'. If in doubt, please find out more from the ADIF website about ADIF files and how they are presented.

The <u>site FAQ</u> contains a "Submitting Logs" section which includes helpful information on how to submit your ADIF log files and some errors you may experience. This document is focused on the ADIF formats required and supported.

## **ADIF File Requirements**

**IMPORTANT** – As explained in the FAQ, the file name must end in .adi, e.g. mylogfile.adi and <u>not</u> .ADI. The program will display an error and not process your log file if it does not have the correct file extension name.

Firstly, please note that the program expects to see the following fields in the submitted ADIF file and any other fields such as email addresses or addresses are ignored: –

- Band field, e.g. 40m
- Operator callsign field, e.g. VK6JON
- Mode field, e.g. SSB
- Date field, e.g. 20151215
- Time QSO commenced field e.g. 231520

Currently the program will accept any of three different ADIF file formats which you select on the Submit Log page via the following selection.

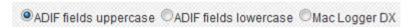

We have adopted this approach after seeing some of the different ADIF files generated by popular ham radio logging programs such as HRD, Mac Logger DX and Fast Log Entry.

To illustrate the differences, here is an example of a single QSO/contact entry in these three ADIF log file formats.

ADIF fields uppercase note all fields are in uppercase

<BAND:3>40M<CALL:6>VK6JON<MODE:3>SSB<STATION\_CALLSIGN:5>VK5PAS<QSO\_DATE:8:>20150
712 <TIME\_ON:6>231520

ADIF fields lowercase - note all fields are in lowercase

<band:3>40M<call:6>VK6JON<mode:3>SSB<station\_callsign:5>VK5PAS<qso\_date:8>20150712<time
\_on:6>231520

Mac Logger DX - note the use of the <OPERATOR> field instead of <STATION\_CALLSIGN>

<BAND:3>40M<CALL:6>VK6JON<MODE:3>SSB<OPERATOR:5>VK5PAS<QSO\_DATE:8:>20150712
<TIME ON:6>231520

It is important to be aware of what format your ADIF file is in since selecting the wrong choice will result in an error and a failed upload. If this occurs don't worry because the program will not upload any of your log entries if it fails so feel free to give it a another try with the correct selection.

NB - Please see the FAQ entry about the file names needing to be different if you are re-submitting a log that initially failed.

If in doubt, simply open your ADIF file using a program such as Notepad or Wordpad (MS Windows environment) and take a look at the format of your file. If in doubt, ask.

If your log is uploaded but fails to process with an error or errors, please let us know the name of the file you uploaded. This will assist us in working out why the log has failed to be processed by our program.

## **Expected Field Formats**

- <u>Date Field</u> will throw an error if not supplied in format YYYYMMDD as per the ADIF specification.
- <u>Time Field</u> will throw an error if not supplied in format HHMMSS as per the ADIF specification.
- <u>Band</u> will generate an error if not in a format such as 40m or 20m as per the ADIF specification.
- Mode will generate an error if not in a format such as SSB, AM or FM.

The program also checks for identical QSO records and if found will reject the file submission. This ensures that you cannot upload an ADIF file twice in error.

When the log is submitted successfully, a page will be displayed confirming what has been entered successfully. The process of submitting your log is now completed.

Document - Version 1 - Jonathan Clayman VK6JON - February, 2016